# **JROAD**

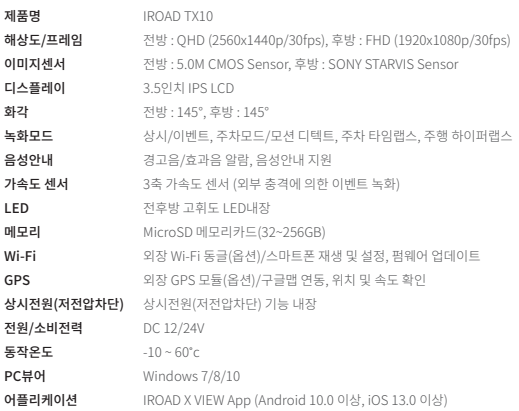

# IROAD TX10 Quick Start

ver 1.1 (MAR, 2023)

# 패키지 구성품

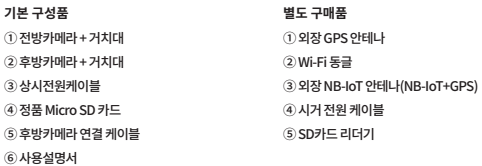

# 제품사양 안전을 위한 주의 사항 제품 품질 보증

제품을 안전하게 사용하려면 다음 주의사항을 반드시 읽고 제품을 올바르게 사용하세요. 아이로드 차량용 블랙박스를 구입해 주셔서 감사합니다.

# **전원 관련**

- 성격 선압 이외의 선압에서 사용하시 마십시오.
- 제품 고장 및 폭발이나 화재 등 안전사고로 인해 차량 손상 및 부상의 원인이 될 수 있습니다.
- 세품을 임의도 문애, 개소아시 마십시오. 제품 고장 및 폭발이나 화재 등 안전사고로 인해 차량 손상 및 부상의 원인이 될 수 있습니다. ● **상시선원케이클 실시는 임의로 신영아시 마십시오.** 세품 및 사탕 고장의 원인이 될 수 있습니다. 반드시 전문 설치기사의 도움을 받으십시오.

### **설치 관련**

● **운전사 운행 중 시야에 망해가 되는 곳에 실시하시 마십시오.** 사당 사고의 원인이 될 수 있습니다. ● **모는 케이를 연결 시 케이클들을 바르게 연결하여 사용해 주십시오.** 세품 고장의 원인이 될 수 있습니다

### **사용 관련**

저하될 수 있습니다.

저하될 수 있습니다.

**메모리카드(Micro SD) 관련**

고장 및 오작동의 원인이 될 수 있습니다.

반드시 아이로드 정품 메모리카드를 사용하십시오.

● **운선 중 제품을 조삭하지 마십시오. 사고의 원인 될 수 있습니다.** 안선한 상소에 수성자한 후 소삭하십시오

- 
- 제품을 상시간 사용할 경우 내무에 말생된 온노로 인하여, 섭촉 무위에 화상의 위험이 있을 수 있습니다.
- 
- 
- 
- 
- 
- 
- 
- 
- 
- 
- 
- 
- 
- 
- 
- 

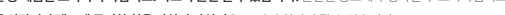

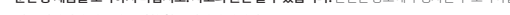

● 터널 신입이나 신술 시, 역광이 심한 낮 또는 빛이 선혀 없는 어누운 밤에는 녹화 영상의 화실이

● 자량 선면유리 및 후면유리에 과노한 선팅이 되어 있는 경우 녹화된 영상의 화질이 희미하거나

● **제품 사용 시 죄석의 온노를 벗어달 경우,** 성능이 서하뇌거나 녹화 영상의 화실이 서하될 수 있습니다. ● 식사광선이 비지는 상소 등 온노가 높은 곳에 상시간 사용 시 제품의 선원을 문리하여 수십시오.

● **제품 외관이나 렌즈에 무리한 힘을 가하지 마십시오.** 고상의 원인이 될 수 있습니다.

- **고객명 연락처**
- Micro SD 메모리카느를 저음 상작하거나 포맷, 펌웨어 업그레이느 등의 경우 메모리카느 용량의 따라 3~5분 정도의 점검 및 데이터 생성을 위한 시간이 필요 합니다.

#### ● 농삭 숭에 선원을 끄거나 Micro SD 메모리카드를 제거하지 마십시오.

● Micro SD 메모리카드에 저상된 영상을 왁인 하실 경우에는 반드시 "PC용 메모리카드 리더기"에 SD카드를 삽입하여 PC에서 아이로드 전용 PC뷰어로 확인 하시기 바랍니다.

● Micro SD 메모리카드는 소모성 제품으로 메모리의 특성상 읽기, 쓰기 수명이 있습니다. ● 메모리카드는 소모품이며, 메모리카드 보승기간은 구입 후 6개월입니다. ● (상시선원케이블 능을 사용할 경우 메모리카느의 수명이 난숙될 수 있습니다.) ● 타사의 메모리카드들 사용할 경우 호완성 및 저상 오류 능의 문제가 말생할 수 있으므로,

**IRDAD** 고객상담 : 1644-3450

주식회사 재원씨앤씨는 소비자 피해 보상 규정에 따라 다음과 같이 제품에 대한 품질 보증을 실시합니다.

구매자가 구입한 날로부터 24 개월 구매자가 구입한 날로부터 6 개월 구매자가 구입한 날로부터 2 개월

정상적인 사용 상태에서 보증기간 이내에 발생한 고장에 대해서는 무상으로 수리를 해 드립니다.

● 보승기간이 경과하였거나 보승기간 이내라노 하기의 경우에는 유상수리에 해당합니다. 천재지변(화재, 낙뢰, 풍수해 등)에 의한 고장 / 사용상 부주의에 의한 고장(낙하, 침수, 충격, 파손, 무리한 동작)일 경우 사용 전원의 이상 및 접속 기기의 불량으로 발생한 고장 / 제품의 임의 변경 및 공식 서비스 센터가 아닌 곳에서 수리를 받을 경우

보증제외 제품 보증 기간은 구입 일로부터입니다.(구입 영수증으로 확인, 확인 불가 시 제조일 기준 + 2개월)

제품을 개봉하지 않은 상태에서 구입처에 반품하여 주십시오, 제품 포장을 개봉하여 사용하신 제품은 반품 및 환불이 불가능합니다.

제품 사용 도중에 이상이 발생하였을 경우에는 사용설명서 및 홈페이지를 다시 한번 확인한 후, 아이로드 블랙박스 서비스센터로

**아이로드 TX10 (주식회사 재원씨앤씨) 년 월 일**

당사의 지정 외 부품, 소모품, 옵션품 등의 사용으로 인한 고장 및 손상

제품 구입 후 14일 이내에는 반품 및 교환이 가능합니다.(구입처에서 처리)

● 본 세품은 엄밀한 품질관리 및 검사 과정을 거져 만들어진 세품입니다.

보증서 유상수리 안내에 해당하는 경우는 서비스 요금이 부과됩니다.

• 보증기간은 아래와 같습니다.

**단말기(전방/후방 카메라) 메모리카드,외장형GPS 전원케이블,상시케이블 테이프류,사은품(리더기 등)**

● 반품을 원하시는 경우

● 서비스를 받으시는 요령

**Serial No.**

연락 주시면 신속히 처리하여 드립니다. **제 품 명 구입일자 구입처**

> 서울시 송파구 법원로 11길 25 에이치비지니스파크 A동 501~507호 www.iroad.kr / www.iroadkr.com

**JAEWON CNC** 아이로드 - 주식회사 재원씨앤씨

● 이 제품의 구성품은 제품 성능 향상을 위해 사선 예고 없이 변경될 수 있습니다. ● 멸노 구성품은 아이로드 홈페이시를 통해 주가로 구매할 수 있습니다. www.iroad.kr

# 설치 방법 The Contract of the Contract of the Contract of the Contract of the Contract of the Contract of the Contract of the Contract of the Contract of the Contract of the Contract of the Contract of the Contract of the Con

### **전방/후방 카메라 설치 위치 확인 1**

● 선망/후망 카메라를 설지 알 위지를 왁인 합니다. 운선자의 시야에 망해되지 않는 곳에 설지하십시오. 전방카메라는 룸미러 뒤 또는 좌,우에 설치를 권장합니다. 후방카메라는 뒷 유리 상단 중앙에 설치를 권장합니다.

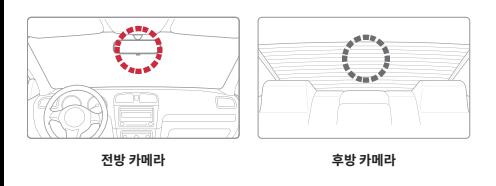

## **상시 전원 케이블 퓨즈박스에 연결하기 2**

● 상시 선원 케이플을 사동사 내부 Fuse에 언설 아십시오. VCC선은 차량 시동을 끈 후에도 전류가 흐르는 휴즈와 연결, ACC선은 차량 시동을 끈 후 전류가 흐르지 않는 휴즈와 연결, GND선은 차체의 금속 부분에 고정된 볼트에 연결합니다.

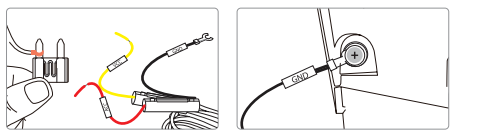

● 세품 설치시에는 설치 선문기울사의 도움을 통해 설치하여 주십시오.

**CIDE** 

손상될 수 있습니다.

● 선원이 꺼신 상태에서 선망/후망 카메라 케이블을 몬제 및 후망카메라에 연결 하십시오. 본체 윗면 연결 단자에 DC-IN 전원 입력 단자에 전원케이블을 후방카메라 연결 단자에 후방카메라 연결 케이블을 연결합니다. 연결이 완료되면 제품이 정상적으로 동작하는지 확인 하십시오. 정상적으로 연결되면 음성안내와 LED 상태등이 켜지며 동작합니다.

● 세품의 전원 케이플을 연결할 때 각 배선의 연결 위치에 주의하십시오. 배선의 위치가 올바르지 않으면 세품 또는 자량이

- **전방/후방 카메라 케이블 연결하기 3**
- 

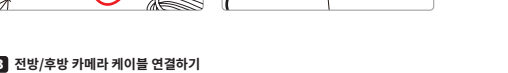

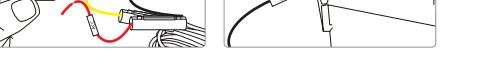

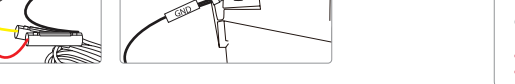

상시케이블 <mark>푸</mark> 주방케이블

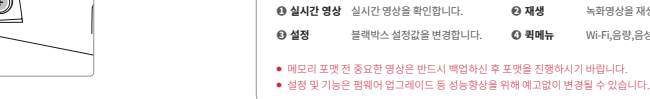

 $\Box$ 

주행

奉献

2022.10.24

 $13:58:56$ 

2022.10.24

 $13.58.56$ 

4

 $\rightarrow$  $\overline{\mathbb{C}}$ 

캐메라

合、

**ADAS** 

ON

실시간영상

녹화영상 확인 방법

 $\frac{1}{2}$   $\frac{1}{2}$   $\frac{1}{2}$ 

 $\sum_{i=1}^{n}$ 

이벤트

 $4001/026$ 

茶鉄

주행

일반 이벤트

2022.10.24

 $13:58:56$ 

2022.10.24

13:58:56

MAX STOP REC 10:30 12 -48

⋒

{ੋ}

시스템

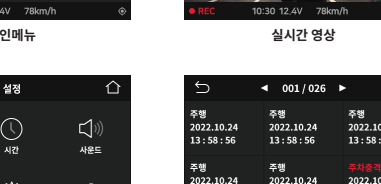

13:58:56

**블랙박스 설정 재생목록**

• [메인메뉴→재생] 의 재생 목록에서 녹화 종류를 선택 후 원하는 영상을 선택하면 영상이 재생됩니다.

 $\hat{v}$ 

本线

2022.10.24

 $13:58:56$ 

2022.10.24

13:58:56

보관함

**재생목록 재생 화면**

● 안선한 상소에 자량을 성자 우 영상을 왁인하세요. ● 파일명은 녹화종류,날싸,시간에 따라 생성됩니다.

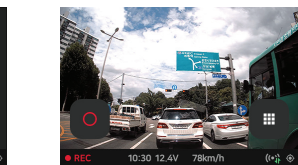

녹화영상을 재생합니다.

Wi-Fi,음량,음성녹음 및 주차녹화를 설정합니다.

일반 2022,07,24 16:30:50

 $\blacktriangleright$   $\blacktriangleright$   $\blacktriangleright$ 

**M** 

 $\overline{G}$ 

 $13:58:56$   $13:58:56$ 

일반 이벤트 보관함

#### ❷ 우망 영상이 새생되는 화면입니다. ● 3 녹화영상 목록 및 녹화된 영상 정보를 확인 할 수 있습니다. ❹ 느라이브(파일) 열기, 영상재생 및 영상을 세어 할 수 있는 메뉴 입니다. ● 5 G-Sensor 그래프 값 및 운행속도, 위성 좌표값을 확인 할 수 메뉴입니다. ❹ 녹화된 영상의 재생속노,맑기,명암을 소설 알 수 있는 메뉴 입니다 (GPS 정보가 포함 되어 있을 경우 지도에 위치가 표시됩니다.)

- 
- 선망 영상이 새생되는 메인 화면입니다.

#### PC 뷰어 사용 권장 사양 : Window 7/8/10 지원

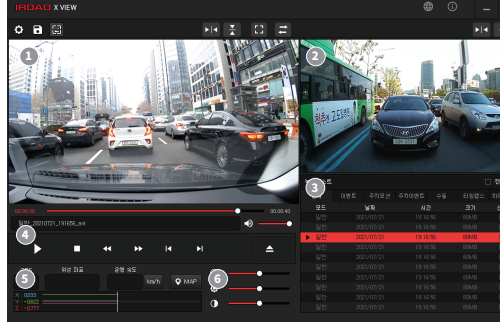

**PC뷰어 메인 화면** • 아이로드 PC뷰어의 설치가 완료된 후 실행하면 다음과 같은 화면이 실행됩니다.

# PC뷰어 사용방법

**PC뷰어 설치 방법** ● 아이로느 PC뷰어는 아이로느 플랙막스에서 독와된 영상을 새생, 플랙막스의 기능을 실정 알 수 있는 소프트웨어 입니다. 아이로드 홈페이지(www.iroad.kr)에서 다운로드 받아 설치 할 수 있습니다.

# PC뷰어 설치방법 IROAD X VIEW 앱

#### ● IROAD X VIEW 앱은 블랙박스에 Wi-Fi 동글이 연결되어야만 사용이 가능합니다.

● 스마트폰 기종에 따라 Wi-Fi설정 메뉴는 다소 차이가 있습니다.

- 
- 「 IROAD X VIEW 」 앱은 블랙박스 실시간 영상(전방/후방영상)과 녹화영상 재생, 녹화영상 백업, 블랙박스 설정
- 
- 펌웨어 업데이트 등의 기능을 이용 할 수 있습니다.
- 
- 
- 2. 블랙박스와 스마트폰의 **「 IROAD X VIEW 」** 앱과 연동을 완료합니다.
- Settings Wi-Fi Cancel Enter Password Join  $\blacksquare$ Wi-Fi Password \*\*\*\*\*\*\*\*\*\* IROAD\_TX10\_XXXX  $\hat{a}$   $\hat{\sigma}$  (i) Password qwertyuiop  $\hat{a} \cdot \hat{b}$  (i) CHOOSE A NETWORK... IROAD  $a * 0$ Other...
- 1. 다운로드 받은 앱을 실행, "**블랙막스 와 연결하기**" 을 선택합니다. 스마트폰의 Wi-Fi 설정 메뉴에서 IROAD\_TX10\_XXXX으로 시작하는 SSID 를 선택, 암호 입력란에 [qwertyuiop]를 입력 후 연결을 완료 합니다.
- ۞  $\odot$  $(\overline{\phantom{a}})$ 실시간영상 糊涂 44.98 **Outrie Mor**  $\sim$  $^{\circ}$  ON MAX 10:30 12.4V 78km/l
- Wi-Fi **SSID : IROAD\_TX10\_XXXX** PASSWORD: 접속대기 중입니다. Wi-Fi 전원 해제
- **Wi-Fi 기능 활성화 1** 1. 블랙박스 [메인메뉴→Wi-Fi] Wi-Fi 기능을 활성화 시킵니다.

# 블랙박스, 스마트폰 연결방법

**스마트폰 연결 2**

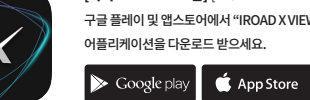

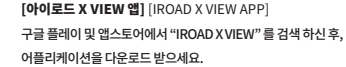

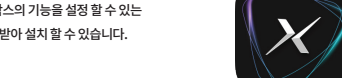